# Model Based testing  $+$ Approcci Combinatori  $+$ Misura della Copertura

Fabrizio Pastore www.fabriziopastore.com

# Esecuzione Automatica di Casi di Test (di Unità)

- Basato su librerie come
	- JUnit (Java), NUnit (C#), CppUnit( C/C++)
	- $-$  forniscono utility methods per fare il setup dei test, definire asserzioni, elencare test che falliscono/passano
- Esempio: SimpleExamples/AgeValidatorTest

# Misurare la Copertura dei Test

- Strumenti che registrano informazioni sulle istruzioni coperte a runtime
	- $-$  basati su instrumentazione / aggiunta di istruzioni ad hoc
	- Java:
		- EclEmma: opensource (bytecode instrumentation)
		- Clover: pay (source instrumentation)
	- $-C/C++$ :
		- gcov: disponibile con gcc

### EclEmma: www.eclemma.org

- Plug-in di Eclipse basato su libreria JaCoCo
- Misure di copertura
	- $-$  instruction coverage
	- line coverage
	- branch coverage
		- considera i branch nel bytecode, granularità più fine
	- $-$  cyclomatic coverage
		- Formal definition  $v(G) = E N + 2$ 
			- **E**dges, **N**odes
		- Jacoco version  $v(G) = B D + 1$ 
			- $-$  **Branches, Decision points**

#### EclEmma: Bytecode Branch Coverage

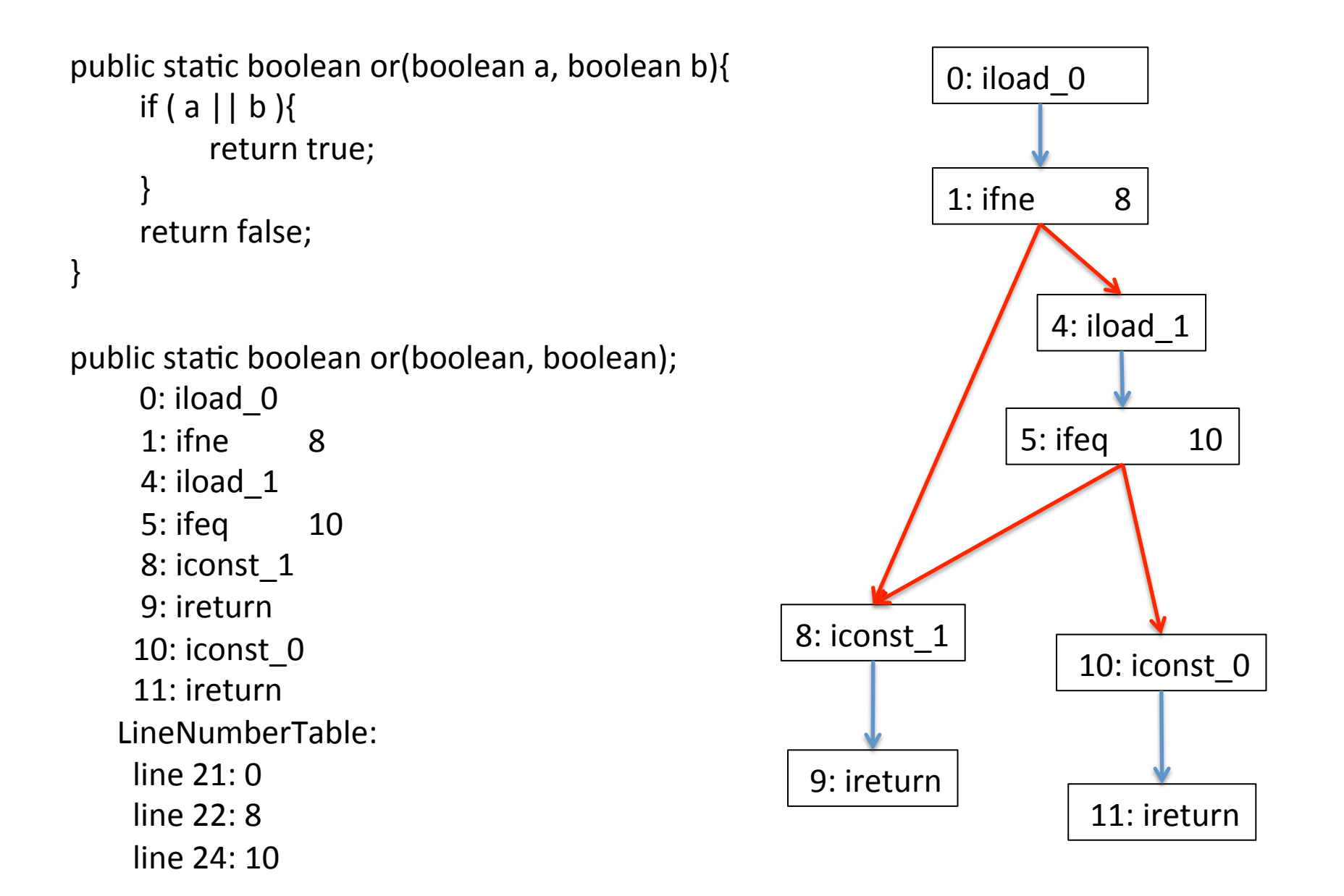

# Altre Opzioni di EclEmma

- Visualizzazione per package/class
- Unione di copertura di test run differenti

Identificazione Implicita di Test a partire da Modelli tramite **Model Based Testing** 

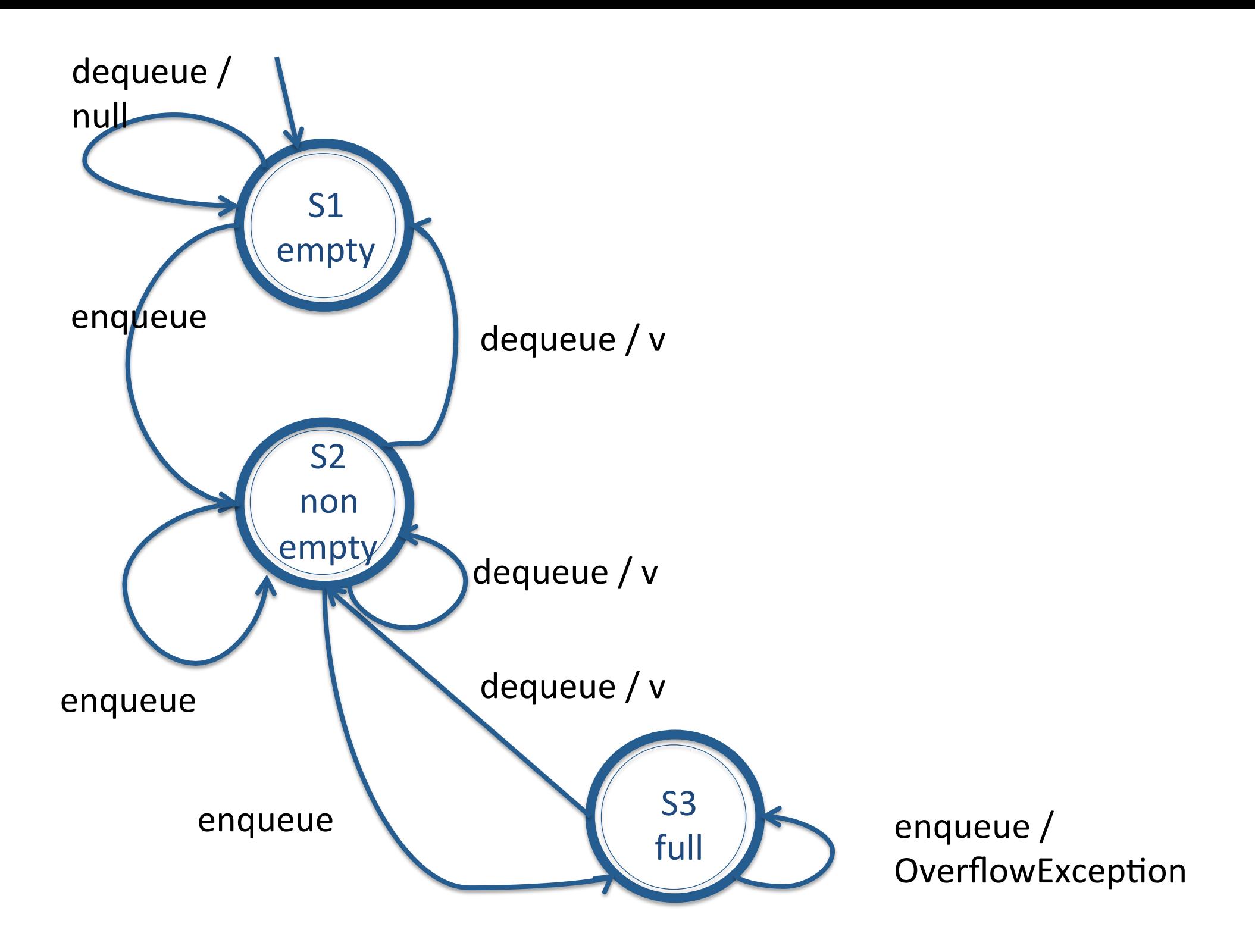

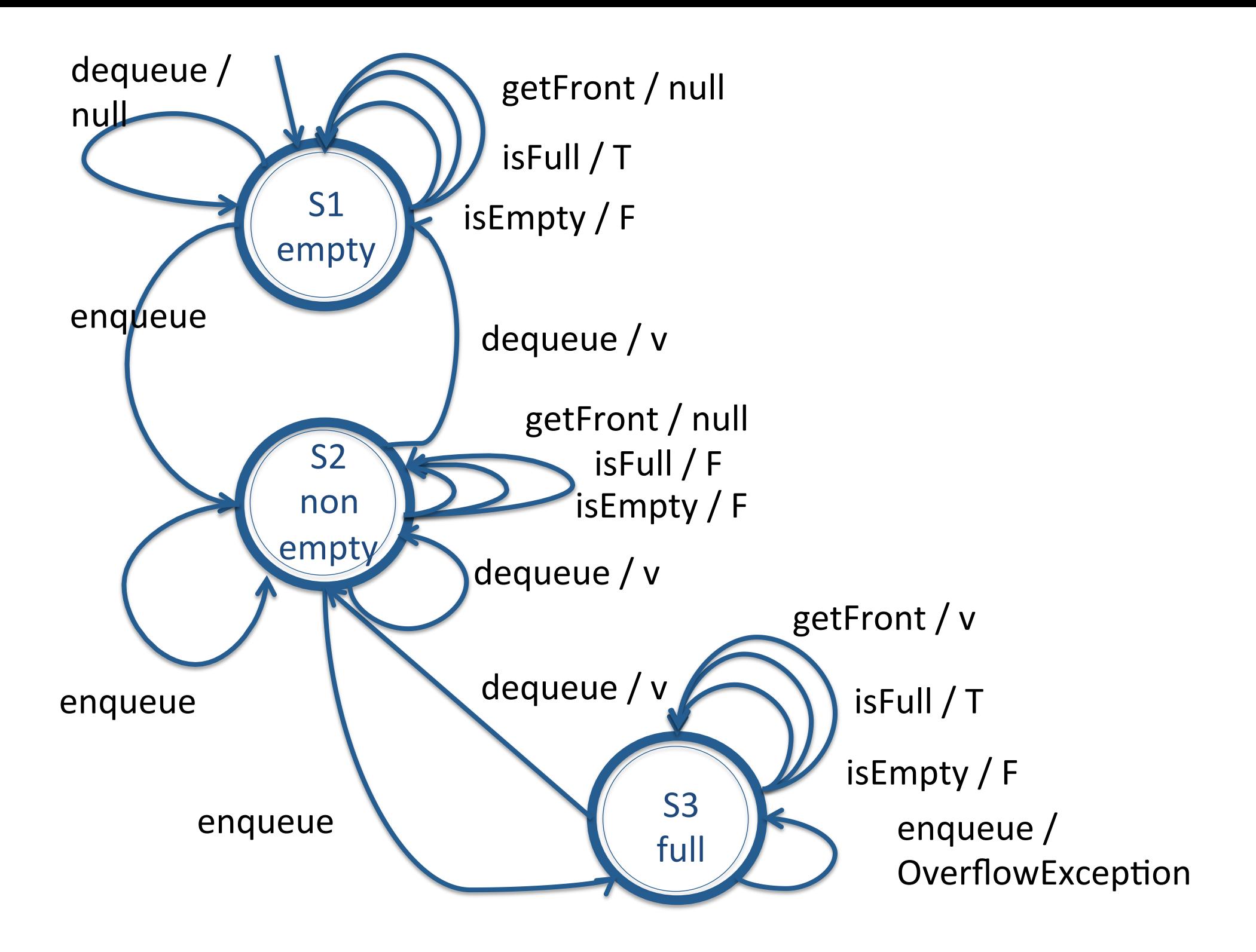

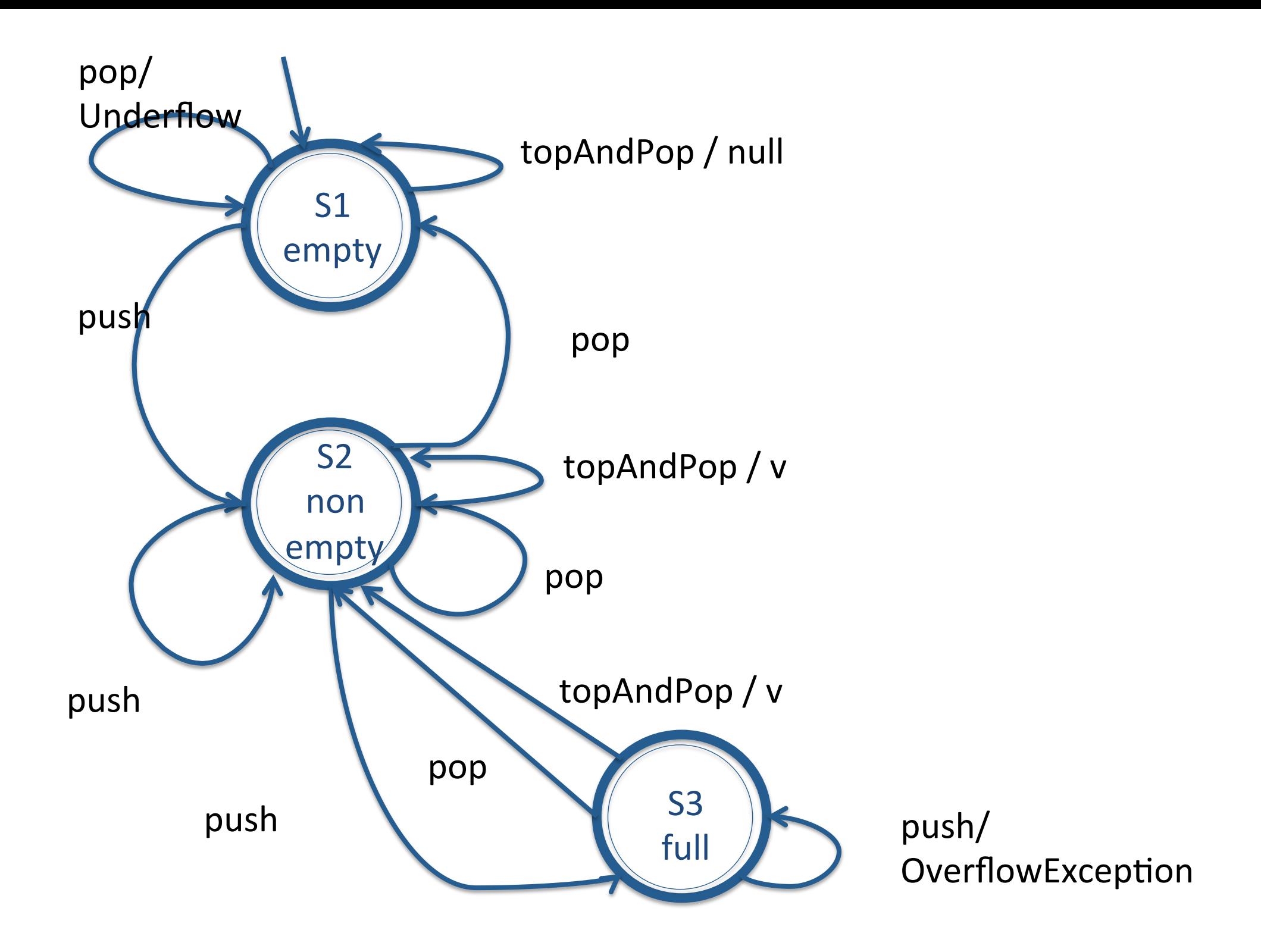

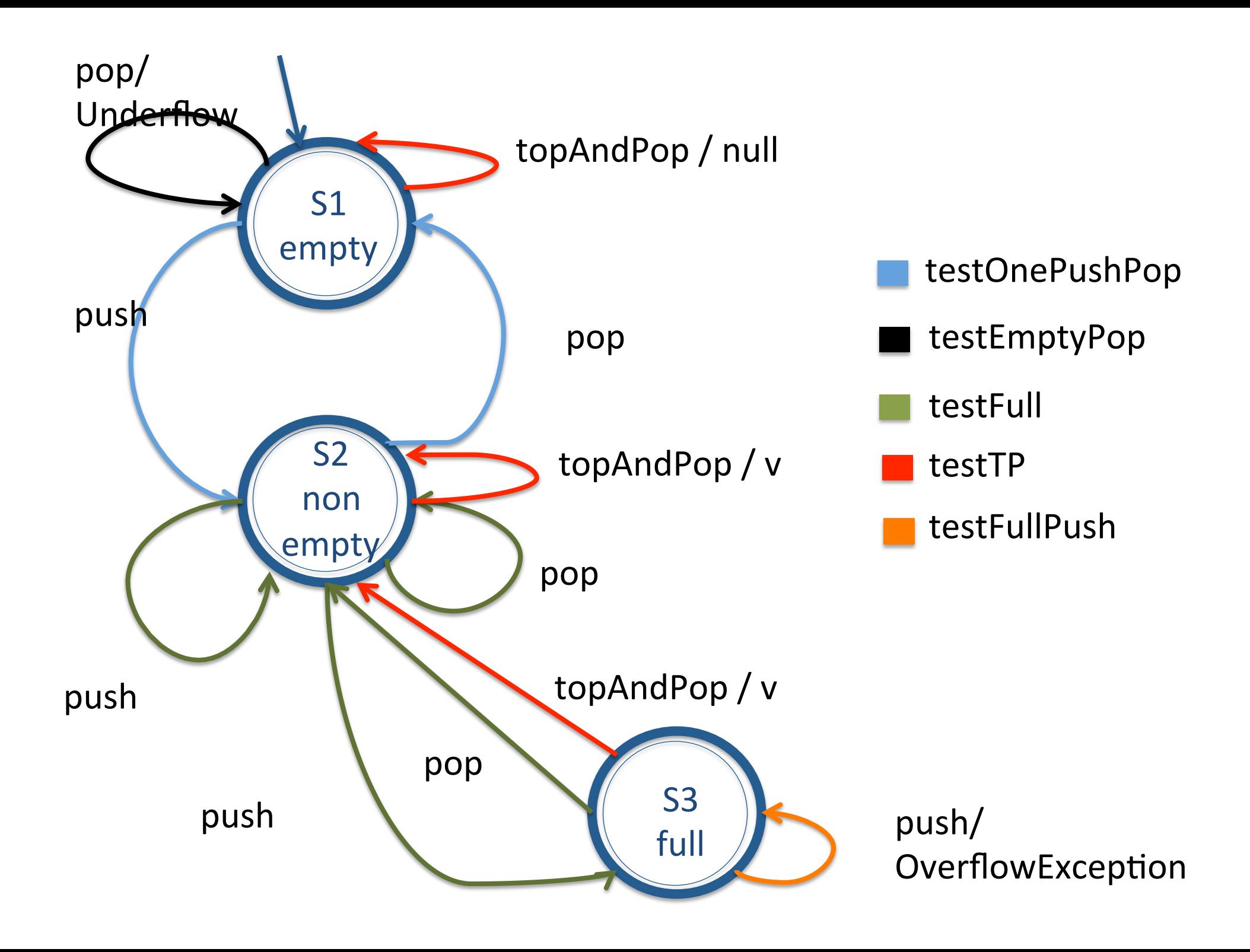

#### Tool per Generare Test in Automatico

• http://graphwalker.org

# Identificazione Implicita di Test a partire da Modelli tramite **Model Based Testing**

# **Identificazione** Implicita di Test a partire da Modelli tramite **Model Based Testing**

# **Combinazione** Esplicita di **Valori Significativi** tramite **Approcci Combinatori**

#### **Category Partition**

# Category partition (manual steps)

- 1. Decompose the specification into independently testable features
	- $-$  for each **feature** identify
		- **parameters**
		- **•** environment elements
	- $-$  for each parameter and environment element identify **elementary** characteristics (**categories**)
- 2. Identify relevant values
	- $-$  for each characteristic (category) identify (classes of) values
		- normal values
		- boundary values
		- special values
		- error values
- 3. Introduce constraints

#### Esercizio

• javadoc/org/apache/commons/math/utils/ TranformerMap.html

Category Partition, esempio banale, generiamo i test per semplice una form di ricerca

- Parameter form
	- Nome da cercare
		- nome vuoto [single]
		- nome lunghissimo [error]
		- nome di prodotto nel DB [if !empty]
		- nome di prodotto non nel DB
- Environment
	- No elementi nel Database
		- zero [property empty]
		- 1 [single]
		- N

# Category Partition con TSL

- Strumento per la generazione a partire da file di testo visti a lezione
	- $-$ /opt/categoryPartition/tsl
- Documentazione
	- $-$ /opt/categoryPartition/TSL.pdf

#### Esercizio

• Generare casi di test di unità adottando category partition per il metodo TransformerMap.transform(Object) 

# TransformersMap: esempio d'uso

```
public class ListTransformer implements NumberTransformer, Serializable {
     public double transform(Object o) throws MathException{
         if (! (o instance of List) )
              throw new MathException("Object is not List");
         return ((List)o).size();
     }
```
public class CollectionsSizeCounter{

```
TransformerMap tm = new TransformerMap();
```

```
public CollectionsSizeCounter(){
    NumbersTransformer It = new ListTransformer();
    	 	tm.putTransformer(ArrayList.class,lt);	
    	 	tm.putTransformer(LinkedList.class,	lt);	
    tm.putTransformer(HashMap.class, new MapTransformer());
    //atri transformer potrebbero seguire
}
```

```
public void size(Object collection) {
     				 return tm.transform(list)
```
} 

} 

# TransformersMap: esempio di test

public class ListTransformer implements NumberTransformer, Serializable { public double transform(Object o) throws MathException{ return 2.0;

} 

} 

```
public class TransformerMapTest {
     @Test	
    public void test () throws MathException {
         TransformerMap tm = new TransformerMap();
         tm.putTransformer(ArrayList.class, new ListTransformer());
         ArrayList<Object> list = new ArrayList<Object>();
         Double result = tm.transform(list)assertEquals(2.0, result, 0.001 );
     }	
}
```
#### **Pairwise Testing**

### **Testare Display Control**

Supponiamo che presenti 5 parametri di configurazione

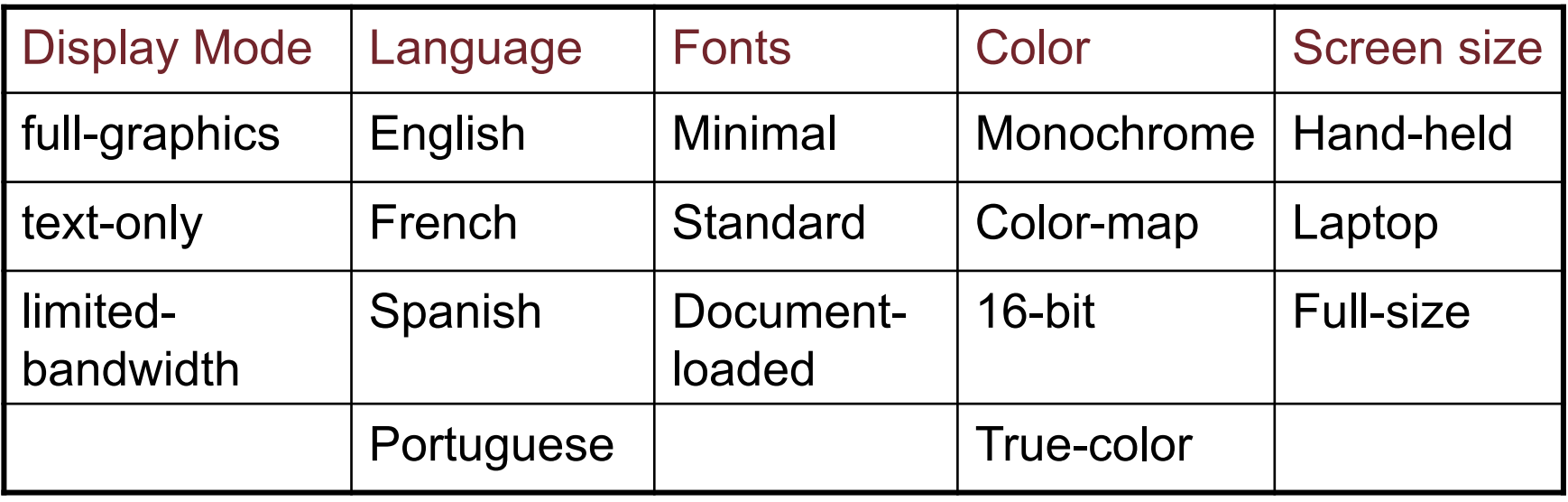

#### Pairwise combinations: 17 test cases

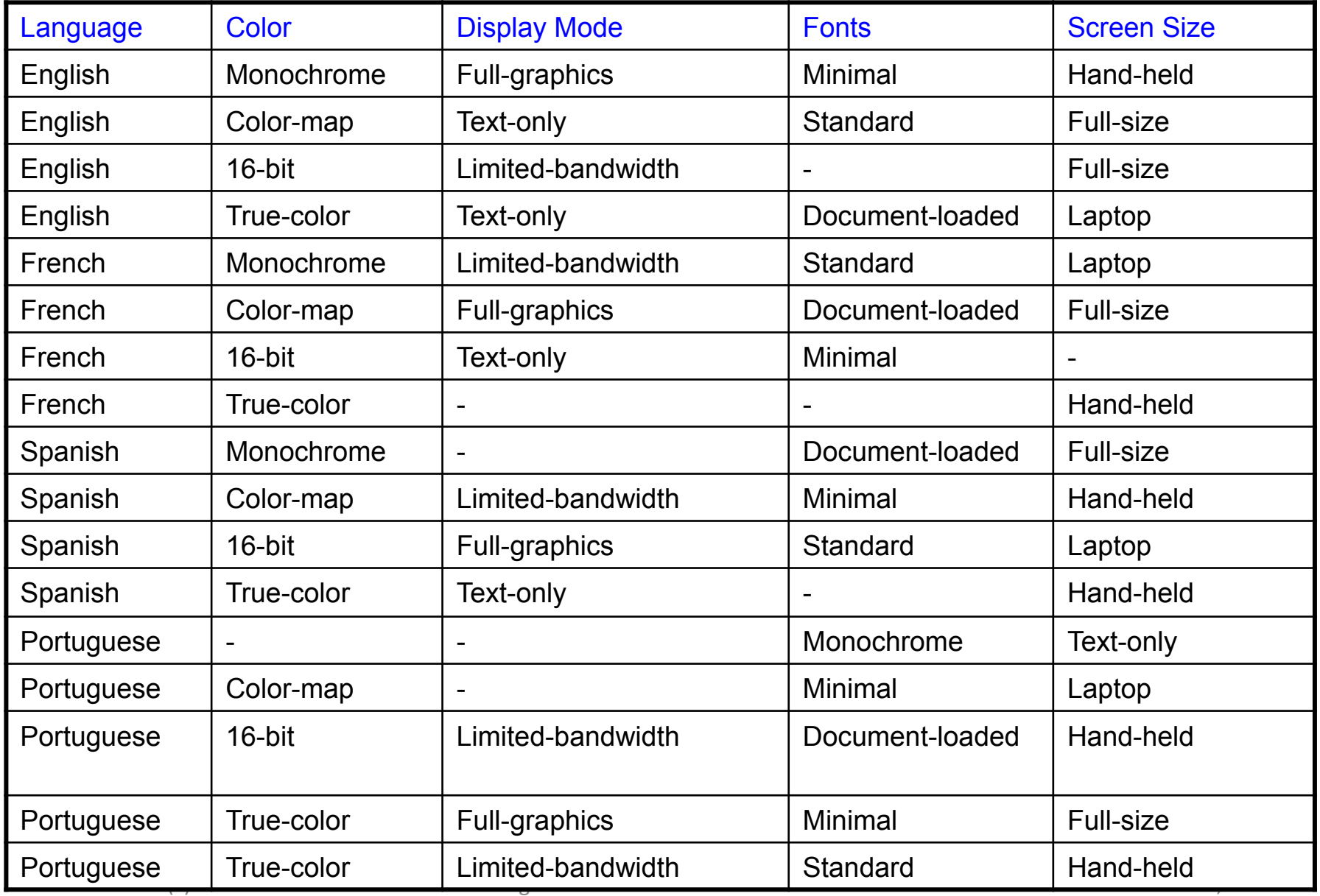

# Pairwise Testing Tool www.hexawise.com create un account su questo sito

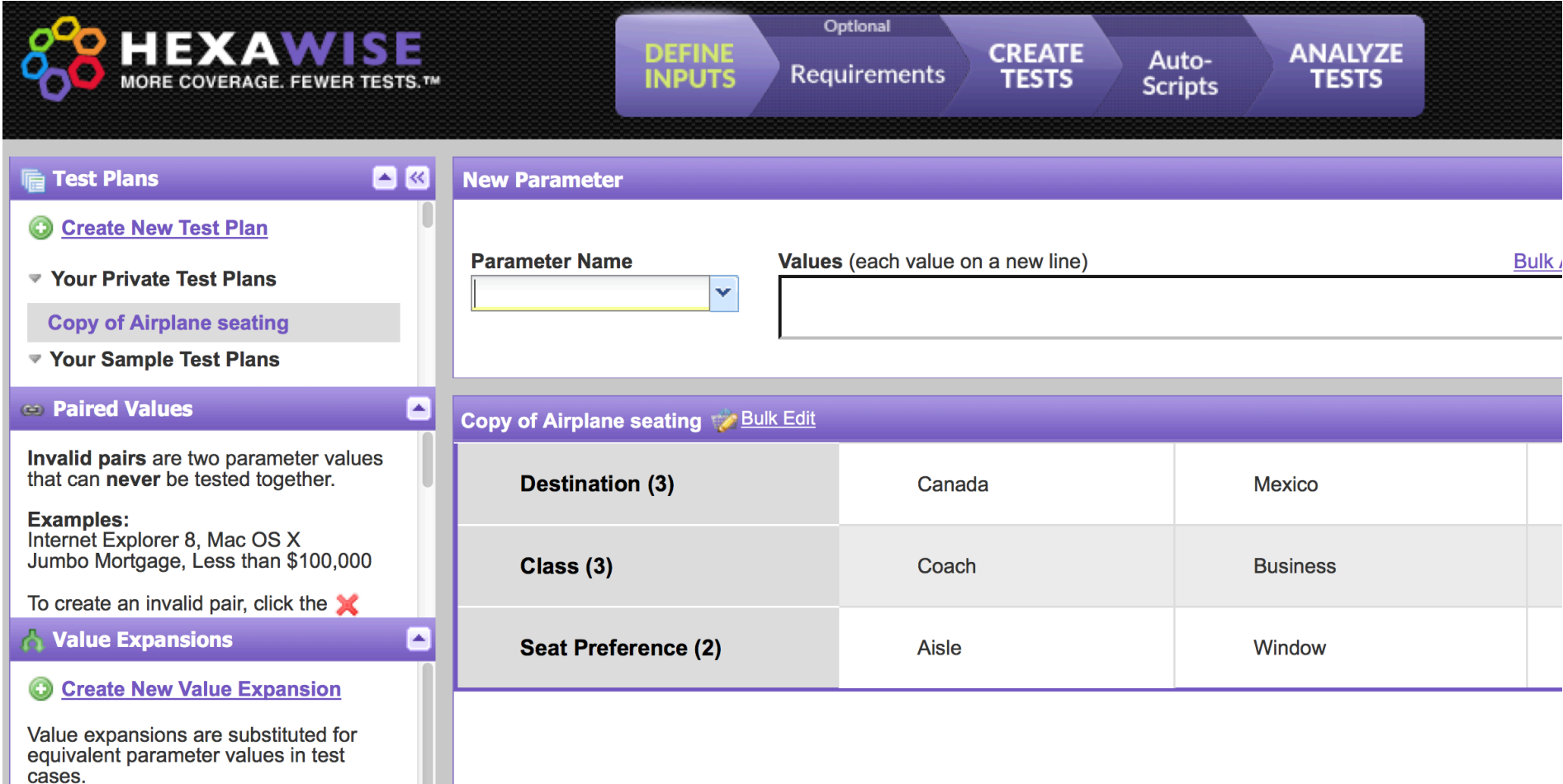

### Funzionalità di Hexawise

- Definizione parametri / valori
- Definizione di vincoli
	- $-$  combinazioni non valide  $+$  married pairs
- Definizioni requisiti
	- $-$  combinazioni di valori che devono essero coperte per motivi strategici
- Visualizzazione della copertura delle coppie
	- $-$  prioritizzazione dei test
- Esportazione dei test script
	- $-$  è possibile specificare l'output atteso per alcune combinazioni di input
	- $-$  spesso i "valori" rappresentano classi di valori, possibile inserire valori concreti da suggerire in autmatico negli script per i tester

# Adding constraints

• Simple constraints

*example: color monochrome not compatible with screen laptop and full size*

can be handled by considering the case in separate tables